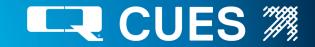

### **CUES K2/K3 SCREEN OPERATIONS: HELP MENU**

Instructions for using the K2/K3 system are included in the HELP menu, which is accessible by pressing the F1 button at any time. The K2/K3 HELP system includes all of the information in Chapter 2 of the printed user manual.

### **CUES HELP INDEX**

======= CUES HELP INDEX ========

KEYS: ALL SCREENS?
 ALL SET UP SCREENS?
 RUN-TIME SCREEN1?
 RUN-TIME SCREEN2?
 RUN\_TIME SCREEN3?
 FREE-FORMAT SCREEN?
 FREE FORMAT RUN-TIME SCREEN?
 TEST CONTROLLER HELP SCREEN?
 LAMPII HELP SCREEN?
 GXP HELP SCREEN?
 SCREEN?
 FIELD ENTRY HELP SCREEN?

### **KEYS FOR ALL SET UP SCREENS**

STATUS LINE - displays the action to be

<ENTER> to all screens

performed in each field.

== CUES KEYS FOR ALL SET UP SCREENS =

```
<ENTER> - SELECT ACTION/HILIGHT NEXT FLD
<UPARROW> ---- PREV SELECTION/FIELD
<DOWNARROW> - NEXT SELECTION/FIELD
<LEFTARROW> MOVE CURSOR LEFT
<RIGHTARROW> MOVE CURSOR RIGHT
<DELETE> ---- DELETE AT CURSOR
<BACKSPACE> - DELETE LEFT OF CURSOR
<CTRL><DELETE> - CLEAR ENTRY
<TAB> ------ HIGHLIGHT NEXT FIELD
<SHIFT><TAB> HIGHLIGHT PREVIOUS FIELD
<SPACEBAR> -- TOGGLE TWO SELECTIONS
<CTL><ALT><INSERT> - RESTORE SCREEN
<INSERT> - TOGGLE OVERWRITE/INSERT
```

<ESCAPE> previous screen

# KEYS FOR RUN-TIME SCREEN2

| === CUES KEIS FOR RUN-IIME SCREENZ ==                               |
|---------------------------------------------------------------------|
|                                                                     |
| <f1> TO/FROM HELP SCREENS</f1>                                      |
| <f2> TO/FROM EQUIPMENT CONFIGURATION</f2>                           |
| <f3> TO/FROM FREE-FORMAT SCREEN</f3>                                |
| <f4> TO/FROM FREE-FORMAT W/RUN SCRN</f4>                            |
| <f5> TO/FROM INSPECTION SETUP SCREEN</f5>                           |
| <f6> To/FROM DISPLAY SETUP SCREEN</f6>                              |
| <pre><f7> TO/FROM DIAGNOSTICS MENU SCREEN</f7></pre>                |
| <f8> TO/FROM REMINDER SETUP SCREEN</f8>                             |
| <f9> TO/FROM COMMENT DEFINITION SCRN</f9>                           |
| <f10> TO CONFIGURE REELS SCREEN</f10>                               |
| <ctrl><i>- ZERO INCLINATION</i></ctrl>                              |
| <ctrl>- ZERO PRESSURE</ctrl>                                        |
| <ctrl>-<d>/<z>- PRESET/ZERO DISTANCE</z></d></ctrl>                 |
| <shift><home> HOME FIELDS</home></shift>                            |
| <pre><shift><insert>TOGGLE ALL FIELDS ON/OFF</insert></shift></pre> |
|                                                                     |

<ESCAPE> previous menu

### **KEYS FOR ALL SCREENS**

===== CUES KEYS FOR ALL SCREENS =====

| <f1> TO HELP INDEX SCREEN</f1>                        |
|-------------------------------------------------------|
| <ctrl><f2> CLEAR COMMENT FIELDS</f2></ctrl>           |
| <ctrl><f4> CLEAR FREE FORMAT SCN</f4></ctrl>          |
| <ctrl><f5> CLEAR INSP. SETUP SCN</f5></ctrl>          |
| <ctrl><f6> CLEAR ALARM</f6></ctrl>                    |
| <ctrl><f7> TOGGLE MUTE/UNMUTE</f7></ctrl>             |
| <ctrl><f10> DEFAULT COMMENT SET</f10></ctrl>          |
|                                                       |
| <ctrl><alt><t> DISABLE/ENABLE TITLER</t></alt></ctrl> |

<CTRL><ALT><s> --- DISABLE/ENABLE STATUS
<CTL><ALT><UPARROW> SPEAKER VOLUME UP
<CTL><ALT><UNARROW> SPEAKER VOLUME DOWN
<CTRL><ALT><+>---- LOG SCREEN

<ESCAPE> previous screen

#### **KEYS FOR RUN-TIME SCREEN1**

=== CUES KEYS FOR RUN-TIME SCREEN1 ==

| <shift><f1></f1></shift>   | TOGGLE | COMMENTS ON/OFF   |
|----------------------------|--------|-------------------|
| <shift><f2></f2></shift>   | TOGGLE | OBSERVATN ON/OFF  |
| <shift><f3></f3></shift>   | TOGGLE | INCLINE ON/OFF    |
| <shift><f4></f4></shift>   | TOGGLE | ARROW ON/OFF      |
| <shift><f5></f5></shift>   | TOGGLE | TITLE ON/OFF      |
| <shift><f6></f6></shift>   | TOGGLE | DATE ON/OFF       |
| <shift><f7></f7></shift>   | TOGGLE | TIME ON/OFF       |
| <shift><f8></f8></shift>   | TOGGLE | MANHOLES ON/OFF   |
| <shift><f9></f9></shift>   | TOGGLE | PRESSURE ON/OFF   |
| <shift><f10></f10></shift> | TOGGLE | DISTANCE ON/OFF   |
| <f11></f11>                | TOGGLE | TRANS SPD ON/OFF  |
| <ctrl><f11></f11></ctrl>   | TOGGLE | DIRECTION ON/OFF  |
| <ctrl><f12></f12></ctrl>   | TOGGLE | LENGTH ON/OFF     |
| ARROW-LF/RT                | MOVE F | IELDS/ARROW LF/RT |
| ARROW-UP/DN                | MOVE F | IELDS/ARROW UP/DN |
|                            |        |                   |

<ESCAPE> previous menu

#### **KEYS FOR RUN-TIME SCREEN3**

=== CUES KEYS FOR RUN-TIME SCREEN3 ==

<CTRL><f> ---- TOGGLE FONT RENDERINGS

There are two ways to input observations either <ENTER> and use arrow keys to see stored comment fields, or input a code and it will display the comment. After either, <ENTER>will save the observation. These work for FreeFormat w/RunTime also. <ENTER> ----- TO ENTER COMMENTS MODE

ARROW UP/DN - DISP. PREV/NEXT COMMENT <ENTER> ----- SAVE THIS COMMENT <A-Z> ----- INPUT CODE/GET COMMENT <ENTER> ----- SAVE THIS COMMENT

<ESCAPE> previous menu

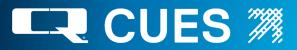

# **CUES K2/K3 SCREEN OPERATIONS: HELP MENU**

Instructions for using the K2/K3 system are included in the HELP menu, which is accessible by pressing the F1 button at any time. The K2/K3 HELP system includes all of the information in Chapter 2 of the printed user manual.

#### **KEYS FOR FREE-FORMAT SCREEN**

== CUES KEYS FOR FREE-FORMAT SCREEN =

| <pre><enter> Carriage return/line feed</enter></pre>                                                                                                    |
|----------------------------------------------------------------------------------------------------|
| <pre><uparrow> MOVE CURSOR UP</uparrow></pre>                                                                                                    |
| <downarrow> - MOVE CURSOR DOWN</downarrow>                                                                                                    |
| <leftarrow> - MOVE CURSOR LEFT</leftarrow>                                                                                                    |
| <rightarrow> MOVE CURSOR RIGHT</rightarrow>                                                                                                    |
|                                                                                                    |
| <pre><delete> delete selection at cursor</delete></pre>                                                                                                    |
| <br><br> |
| <tab> SPACE TO NEXT TAB STOP</tab>                                                                                                    |
| <ctrl><b> BEGIN TEXT BLOCK SELECTION</b></ctrl>                                                                                                    |
| <ctrl><c> COPY SELECTED TEXT BLOCK</c></ctrl>                                                                                                    |
| <ctrl><x> CUT SELECTED TEXT BLOCK</x></ctrl>                                                                                                    |
| <ctrl><v> PASTE SAVED TEXT BLOCK</v></ctrl>                                                                                                    |
| <ctrl><f> TOGGLE FONT RENDERINGS</f></ctrl>                                                                                                    |
|                                                                                                    |

<ESCAPE> previous menu

### CUES GXP HELP

====== CUES GXP HELP ========

| <ctrl><f></f></ctrl>                                                                                            |   | TOGGLE | FONT  | REN | IDERINGS |   |
|----------------------------------------------------------------------------------------------------|---|--------|-------|-----|----------|---|
| <alt><ctrl><c< th=""><th>·</th><th></th><th>M EQU</th><th>IPM</th><th>CONFGRIN</th><th>1</th></c<></ctrl></alt> | · |        | M EQU | IPM | CONFGRIN | 1 |
| <f1></f1>                                                                                                    |   | HELP   |       |     |          |   |
| <esc></esc>                                                                                                    |   | MAIN M | ENU   |     |          |   |

 Press <CTRL><f> to cycle through the font renderings. There are four selections: EBW, HBW, WWB, BBW. The three letters are abbreviations for the background color, outline color and character color used for the text that is overlaid on the video display. E refers to external, meaning that the video is passed through (transparent). W refers to white, B refers to black and H refers to half-tone.

- Press <ALT><CTRL><g> to move to/from the Equipment Configuration screen.
- Press <F1> to display the GXP Help screen.
- Press <ESC> to move to the main menu.

### **CUES TEST CONTROLLER HELP**

===== CUES TEST CONTROLLER HELP ===== The following hot keys are only valid on the Test Controller screen.

<CTRL><ALT><j>- SAVE XPORT JOYSTICK OFFS

Press <CTRL><ALT><j> to save the values
 of the gamepad transporter analog sticks. The
 negatives of these values will then be added to
 all gamepad transporter analog stick values until
 the next power cycle of the system. This feature
 is to be used only if the gamepad's analog sticks
 are exhibiting 'creep', whereby when at rest, there
 values are not close enough to zero.

#### **KEYS FOR FREE-FORMAT WITH RUN SCREEN**

=== CUES FREE FORMAT W/RUN SCREEN ===

| <ctrl><f> TOGGLE FONT RENDERING</f></ctrl>                    | S    |
|---------------------------------------------------------------|------|
| <uparrow> MOVE RUN-TIME GROUP U</uparrow>                     | P    |
| <pre><downarrow> MOVE RUN-TIME GROUP DO</downarrow></pre>     | OWN  |
| <leftarrow> MOVE RUN-TIME GROUP L</leftarrow>                 | EFT  |
| <pre><rightarrow> - MOVE RUN-TIME GROUP R:</rightarrow></pre> | IGHT |
| <pre><shift><f2> TOGGLE OBSERVATION ON;</f2></shift></pre>    | /off |
| <pre><shift><f4> TOGGLE ARROW ON/OFF</f4></shift></pre>       |      |
|                                                               |      |

<ESCAPE> previous menu

### **CUES LAMP II HELP**

====== CUES LAMPII HELP ======= The following hot keys are only valid when the LAMPII Transporter/Camera are being used.

<ALT><F10> ----- TOGGLE LATERAL DISTANCE
<ALT><CTRL><v> - TOGGLE VIEW MAIN/LAMPII
<ALT><d> ------ PRESET LATERAL DISTANCE
<ALT><z> ------ ZERO LATERAL DISTANCE
The following only work with the Micro
Pan & Tilt
<SHUTTER>+<DPAD +/-> Raise/Lower floods
<IRIS>+<DPAD +/-> Raise/Lower spots

<ESCAPE> previous menu

### CUES CUTTER HELP

======= CUES KEYS FOR CUTTER ====== Left joystick vert : UP/DN CUT Right joystick horz : CCW/CW CUT Right joystick vert:FWD/REV CUT DRV IRIS+DPAD +/- : Raise/lower UP/DN CUT SHUTTR+DPAD +/- : Raise/lower FWD/REV CUT FOCUS+DPAD +/- : Raise/lower flood lgts LIGHTS+DPAD +/- : Raise/lower spot lgts DIAGNOSTICS+DPAD +/- : Pan up/down ZOOM+DPAD +/- Focus near/far Right joystick button : Pan home VIEW : Toggle camera view LIFT : Toggle btwen cut/drive on FWD/REV F11 : Toggle display of cut speed %

<ESCAPE> previous menu

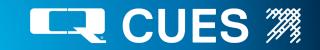

# CUES LOGITECH GAME PAD FUNCTIONS CURRAHEE CUTTER

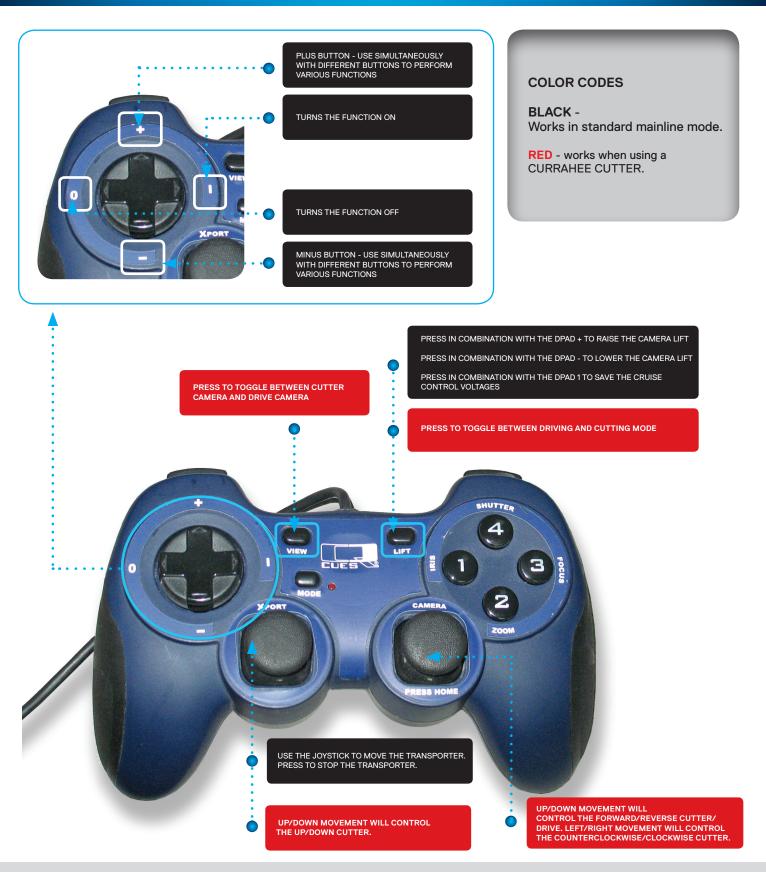

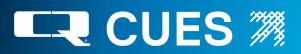

# CUES LOGITECH GAME PAD FUNCTIONS CURRAHEE CUTTER

### CURRAHEE CUTTER: WHEN COMBINED WITH THE DPAD '+' OR '-' INCREASE/ DECREASE THE CCW/CW CUTTING SPEED WHEN IN CUTTING MODE. **COLOR CODES BLACK** -Works in standard mainline mode. NUTTER 4 RED - works when using a CURRAHEE CUTTER: WHEN CURRAHEE CUTTER. COMBINED WITH THE DPAD '+' OR '-' INCREASE/ DECREASE THE FWD/REV CUTTING SPEED WHEN IN **CUTTING MODE** CURRAHEE CUTTER: WHEN COMBINED WITH THE DPAD '+' OR '-' ADJUST THE CAMERA'S FOCUS NEAR/FAR. CURRAHEE CUTTER: WHEN COMBINED WITH THE DPAD '+' OR '-' INCREASE/ DECREASE THE UP/DOWN CUTTING SPEED WHEN IN CUTTING MODE. HUTTER 4 S S 1 CUES 1 2 200 USE THE JOYSTICK TO MOVE THE CAMERA. PRESS TO MOVE THE CAMERA TO THE HOME POSITION. WHEN MOVING THE JOYSTICKS, NO VOLTAGE WILL BE APPLIED UNTIL THE OPERATOR HAS MOVED THE JOYSTICK APPROXIMATELY 20% AWAY FROM THE CENTER. THIS MAKES IT SO THAT THE TRANSPORTER DOESN'T HAVE ANY VOLTAGE APPLIED UNTIL THE OPERATOR ACTUALLY WANTS TO MOVE THE TRANSPORTER.

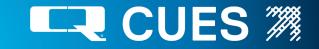

# CUES LOGITECH GAME PAD FUNCTIONS CURRAHEE CUTTER

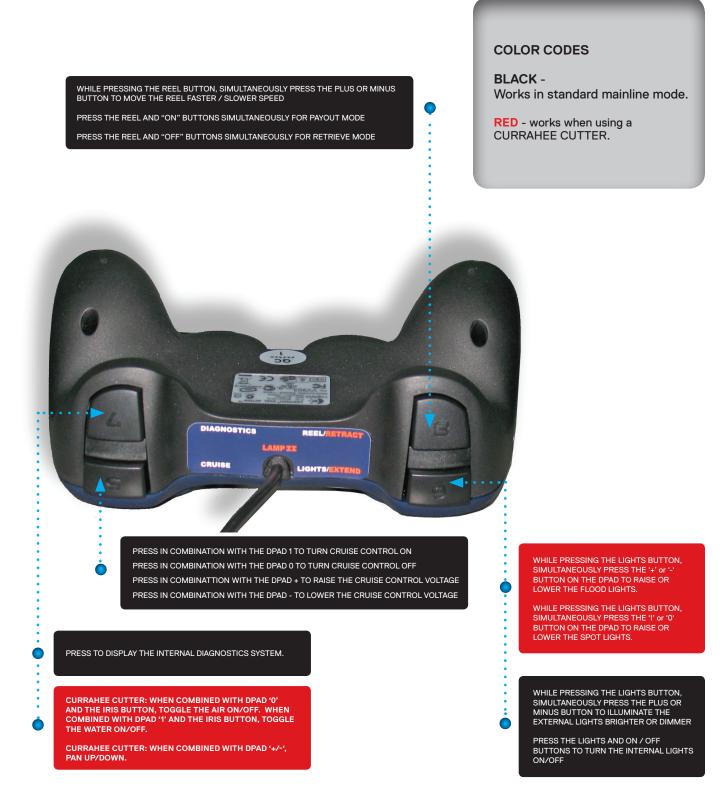

CUES 3600 Rio Vista Avenue Orlando, FL 32805 · p 407.849.0190 · f 407.425.1569 · www.cuesinc.com

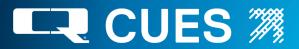

# **XBOX 360 CONTROLLER FUNCTIONS**

The Xbox 360 Controller functions are identical to those of the Logitech Gamepad, aside from the exceptions shown below.

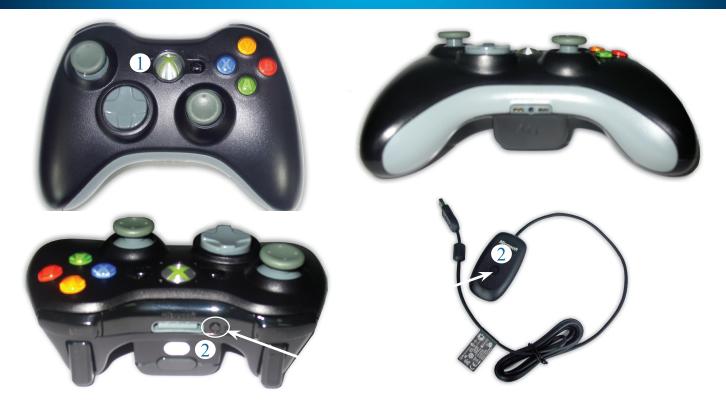

- 'GUIDE' button: To turn the controller on, press and hold down this button until the ring of LEDs around it begin flashing. The flashing will stop, and the LED in the top-left quadrant will remain lit when the controller is connected to the system.
- 2. The two 'CONNECT' buttons (one on the wireless receiver and one on the controller): To connect the controller to the system, perform the following steps. NOTE: This is only necessary if the ring of LEDs around the 'GUIDE' button are flashing continuously.
  - a. Make sure that the wireless receiver is plugged into a USB port on the K2/K3 and its LED is lit.
  - b. Press and hold down the 'CONNECT' button on the wireless receiver until its LED begins flashing.
  - c. Press and hold down the 'CONNECT' button on the controller until the ring of LEDs around the 'GUIDE' button start spinning. The controller is connected to the system when the LEDs stop spinning, flash a few times, and the one in the top-left quadrant remains lit.

Several wired and wireless controllers will work with the system and may be available in a critical situation from a local electronics vendor, such as a Radio Shack, Best Buy or Walmart. However, only controllers purchased through CUES will have labels and are guaranteed to have been tested with the system.

The controllers that will work with the K2/K3:

- Wired Logitech Dual-Action
- Wired Logitech RumblePad 2
- Wired Microsoft Xbox 360
- Wireless Logitech RumblePad 2
- Wireless Microsoft Xbox 360
- Logitech Wireless F710
- Logitech Wired F310

Note that this also gives the priority that controllers are given, in the event that more than one is connected to the K2/K3 at a time. (It's common for customers to have both a wireless and a wired controller available. If the batteries go dead on the wireless, the wired controller can still control the transporter, camera and lights). The system will read the highest priority controller if more than one is connected at a time. Every two seconds the system detects if any controller has been connected or disconnected and determines which controller should be read from.